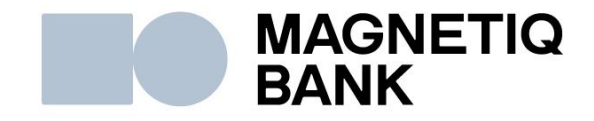

# **DIGIPASS 310 lietotāja rokasgrāmata**

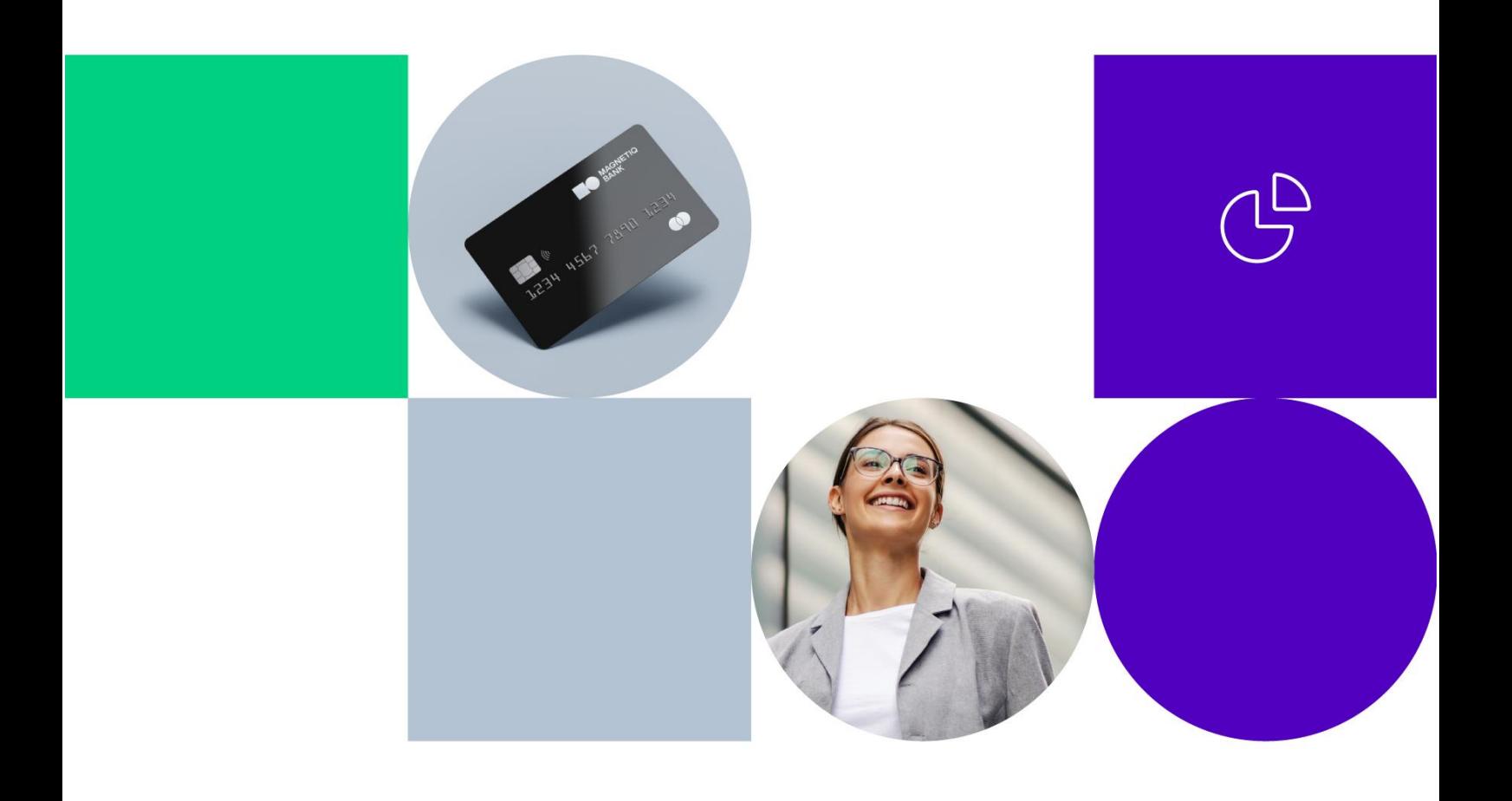

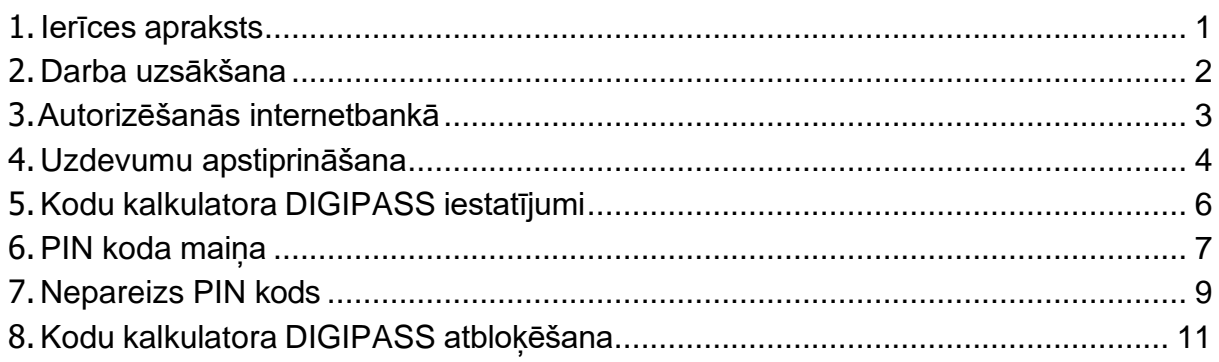

## <span id="page-1-0"></span>**1. Ierīces apraksts**

tок)

**Kodu kalkulators DIGIPASS** ir elektroniska ierīce, kura ģenerē unikālu vienreizēju ciparu kodu, lai autorizētos internetbankā, un aizstāj autentisko klienta parakstu, internetbankā apstiprinot uzdevumus.

Kodu kalkulators DIGIPASS (turpmāk tekstā arī "ierīce") sastāv no elektroniskā displeja, desmit pogām ar cipariem (no 0 līdz 9) un četrām īpašu funkciju pogām.

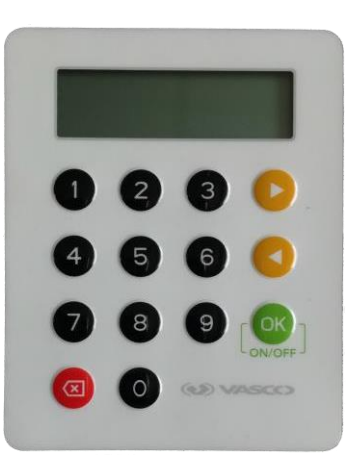

**L<sub>on/orr</sub> J** — ierīces ieslēgšana un izslēgšana, trīs sekundes pogu turot nospiestu, kā arī ievadīto datu apstiprināšana, izvēlnes vai sadaļas izvēle.

— pēdējā simbola dzēšana, ievadot informāciju, vai atgriešanās izvēlnes iepriekšējā līmenī.

un — navigācijas pogas.

Ja ar ierīci neveic nekādas darbības, pēc 30 sekundēm tā automātiski izslēdzas.

Ierīces aizmugurē ir norādīts unikālais DIGIPASS skaitlis, kas sastāv no 10 cipariem, modeļa nosaukums DIGIPASS®310 un svītrkods.

## <span id="page-2-0"></span>**2. Darba uzsākšana**

Pirms sākat lietot kodu kalkulatoru DIGIPASS, sākotnējais IPIN kods jāaizstāj ar savu jauno PIN kodu. Pēc noklusējuma kodu kalkulatoram DIGIPASS ir piešķirts 5 ciparu IPIN kods 00000.

**Uzmanību! Nomainot IPIN kodu ar Jūsu jauno PIN kodu, NEDRĪKST izslēgt ierīci LĪDZ veiksmīgai IPIN koda nomaiņai. Pretējā gadījumā ierīce tiek bloķēta.**

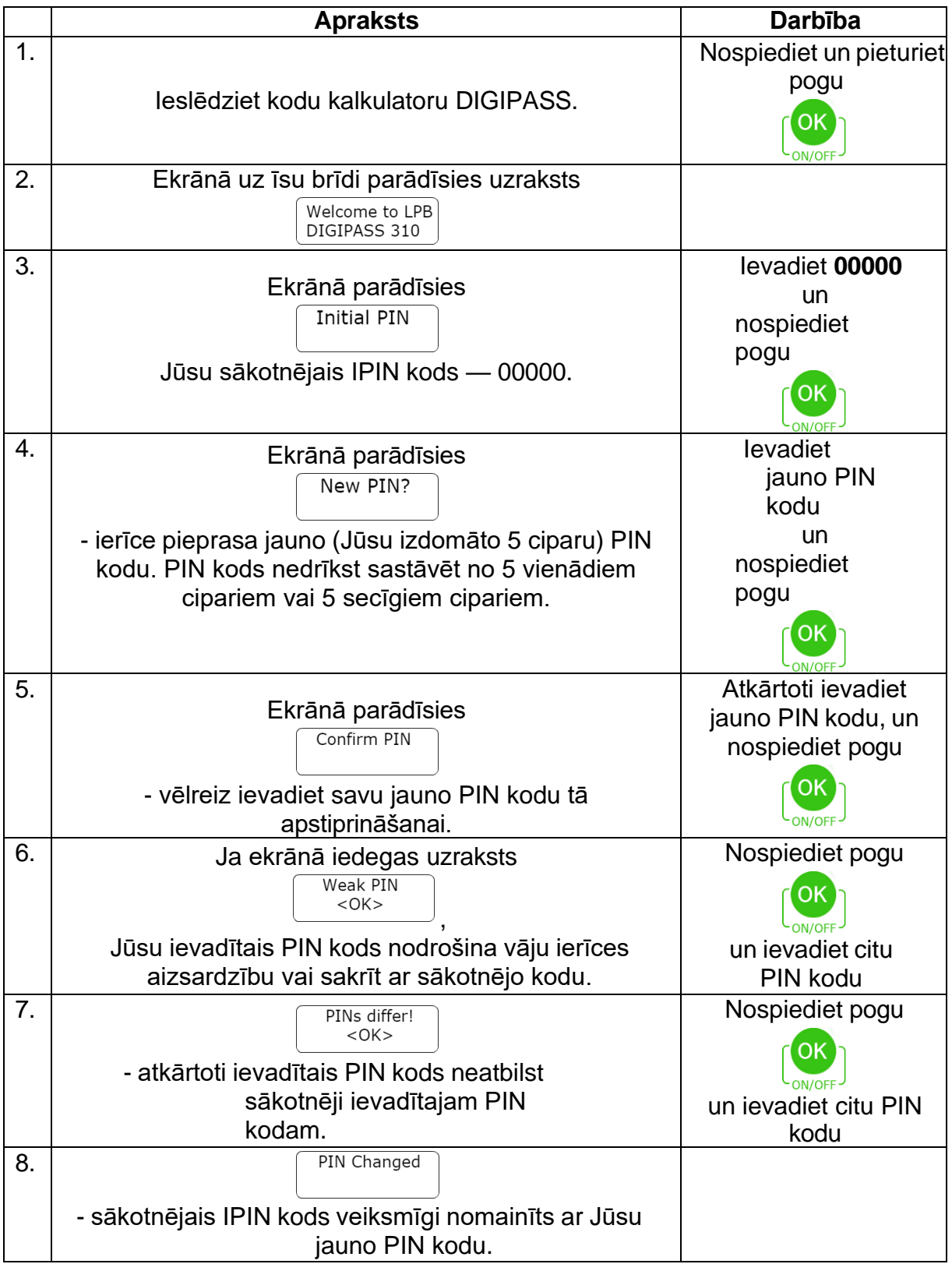

**Uzmanību! Neatstājiet PIN kodu trešajām personām pieejamā vietā! Ja radušās aizdomas, ka PIN kodu ieguvušas nepiederošas personas, nomainiet to (6. sadaļa "PIN koda maiņa")!**

### <span id="page-3-0"></span>**3. Autorizēšanās internetbankā**

Lai uzsāktu darbu internetbankā, laukā **"Menu Login"** jāievada ar kodu kalkulatoru DIGIPASS ģenerētais kods.

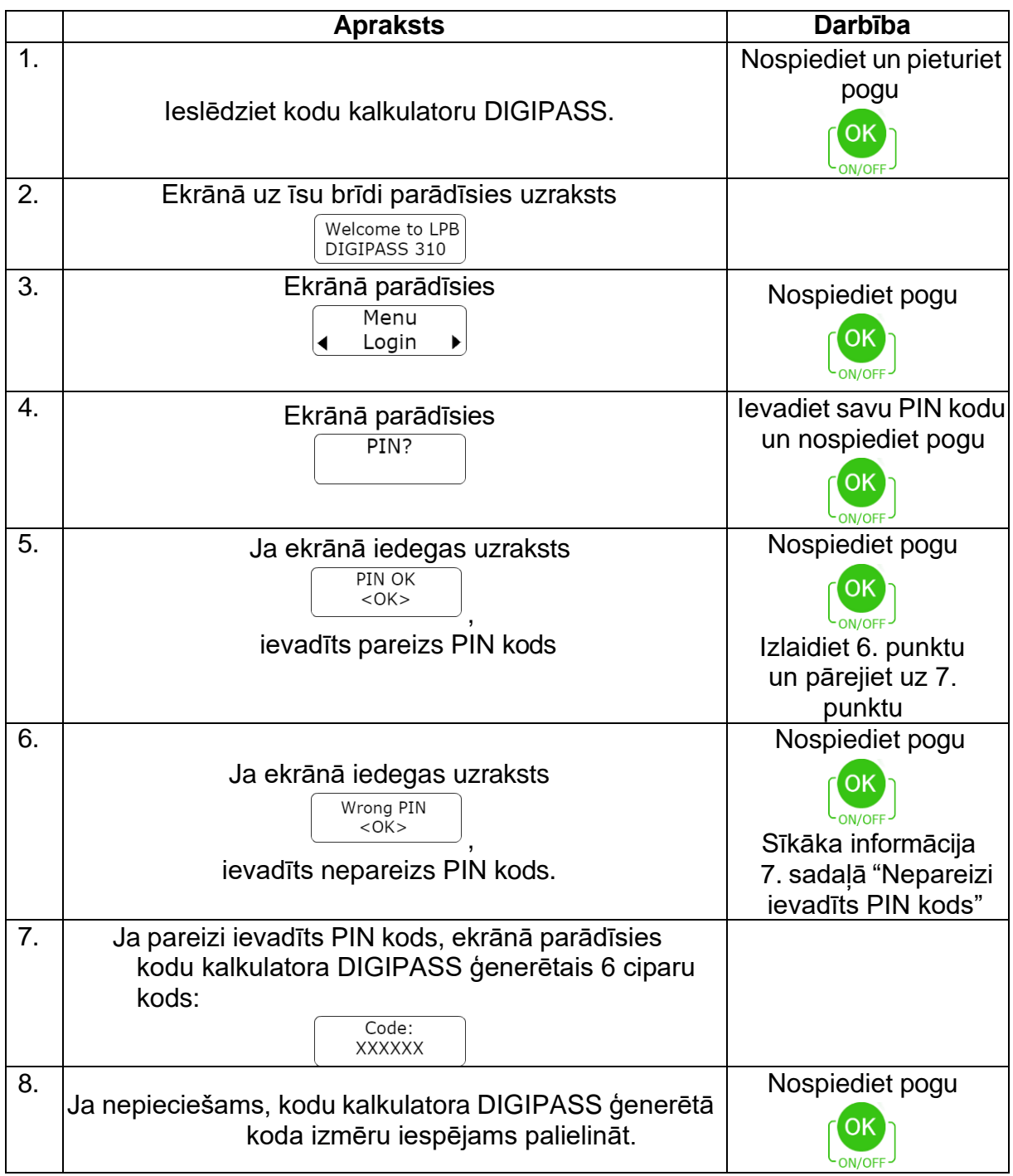

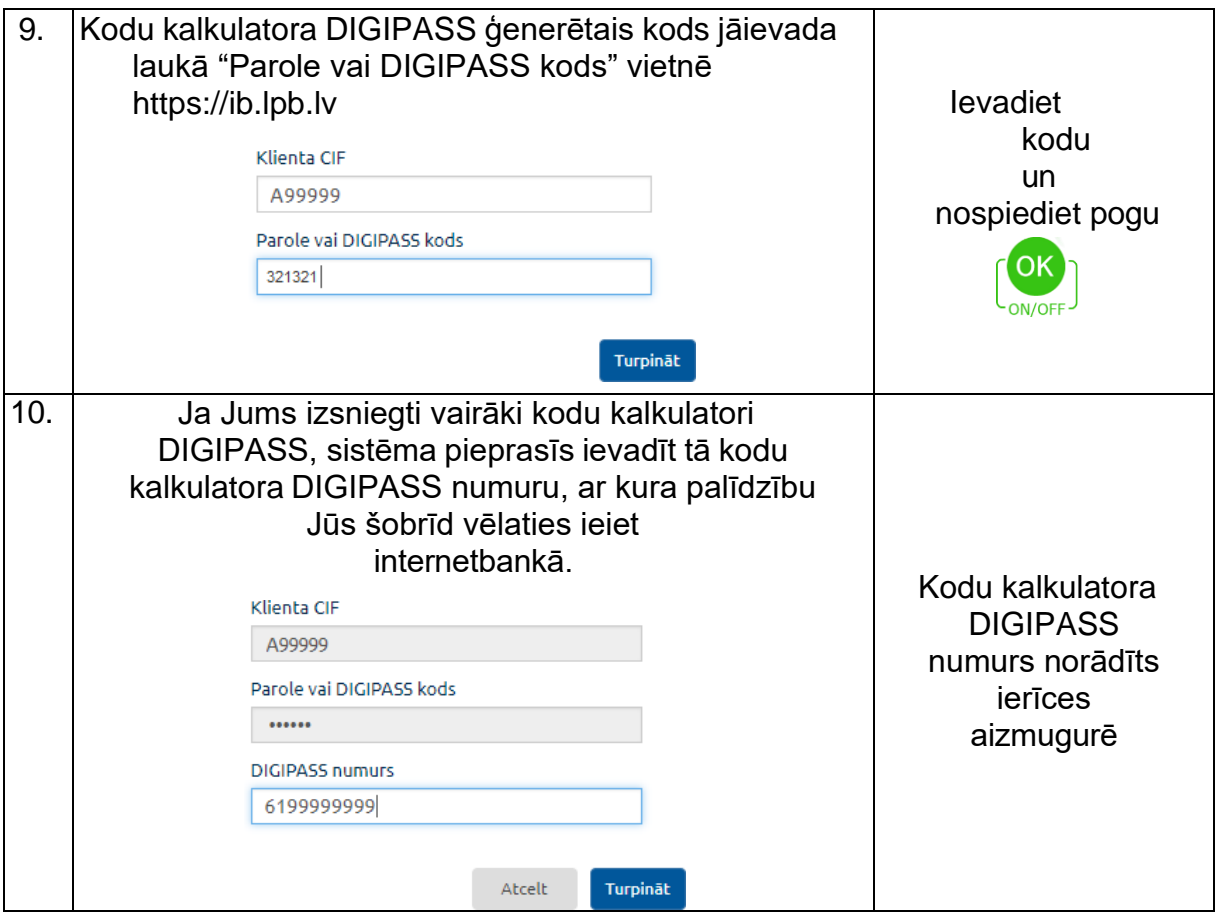

## <span id="page-4-0"></span>**4. Uzdevumu apstiprināšana**

Lai maksājumu vai ziņojumu Bankai nosūtītu uz Banku izpildei, tas jāparaksta. Šim mērķim dokumenta parakstīšanas vietnē laukā "**Apstiprināšanas veids**" jāizvēlas kodu kalkulators DIGIPASS. Laukā **"Dati DIGIPASS koda ģenerēšanai"** automātiski ģenerēsies kods. Šo kodu ievadiet kodu kalkulatora DIGIPASS logā **"Menu Sign"**. Pēc tam kodu kalkulators DIGIPASS ģenerēs kodu **"Signature"** (8 cipari), kurš jāievada internetbankas laukā **"DIGIPASS kods"** un jānospiež poga **"Nosūtīt"**. Dokuments tiks nosūtīts uz Banku izpildei.

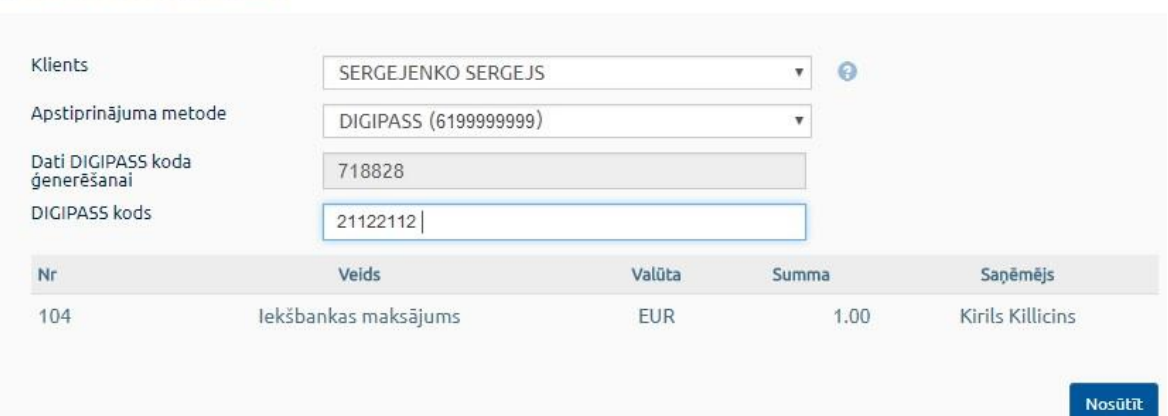

#### Nosūtīt dokumentus

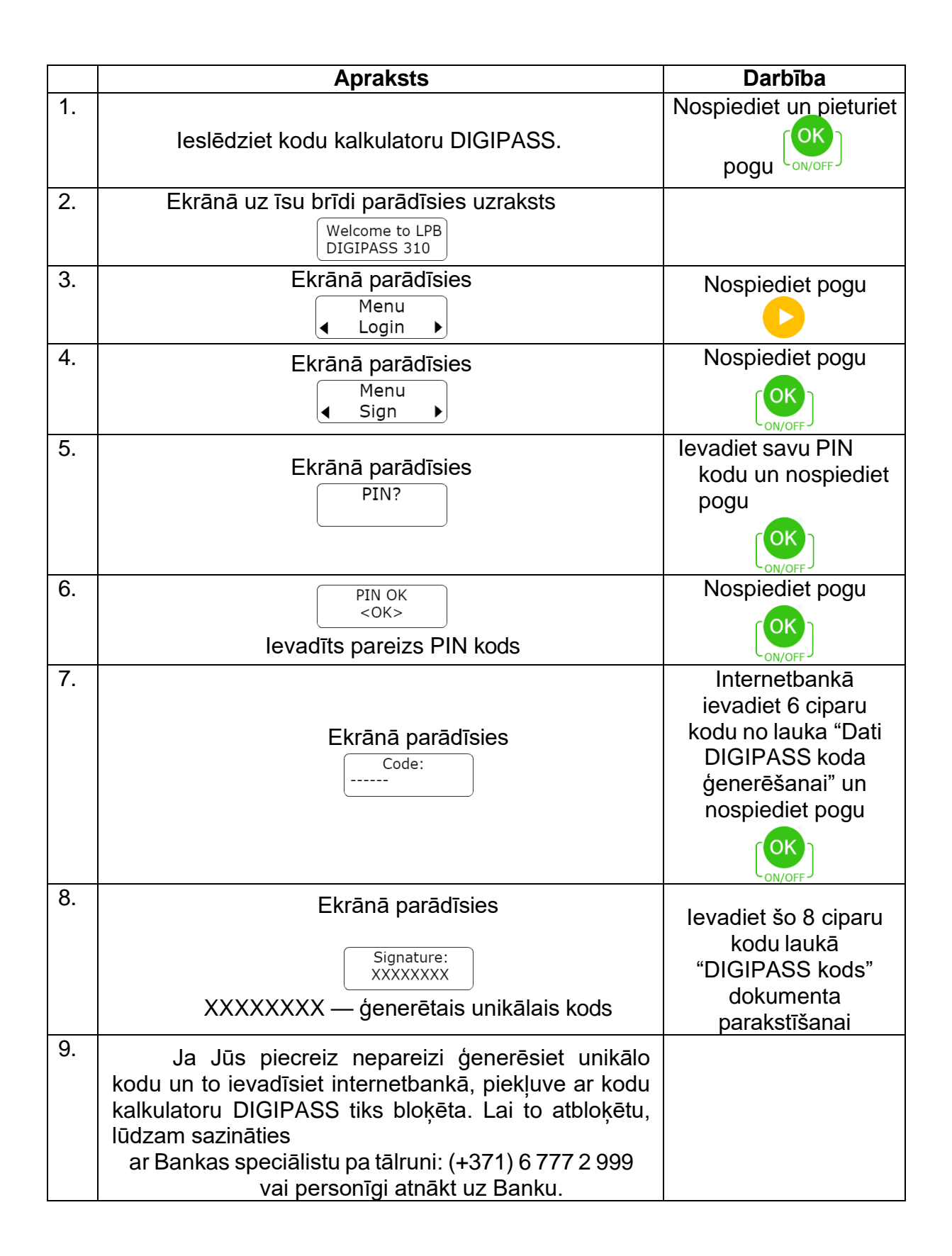

# <span id="page-6-0"></span>**5. Kodu kalkulatora DIGIPASS iestatījumi**

Sadaļā "Setting" atrodami: datums un šī brīža pareizais laiks (UTC), akumulatora uzlāde, ierīces sērijas numurs, programmaparatūras versija, Bankas kontakttālruņa numurs un elektroniskā pasta adrese, šeit iespējams arī regulēt ekrāna kontrastu.

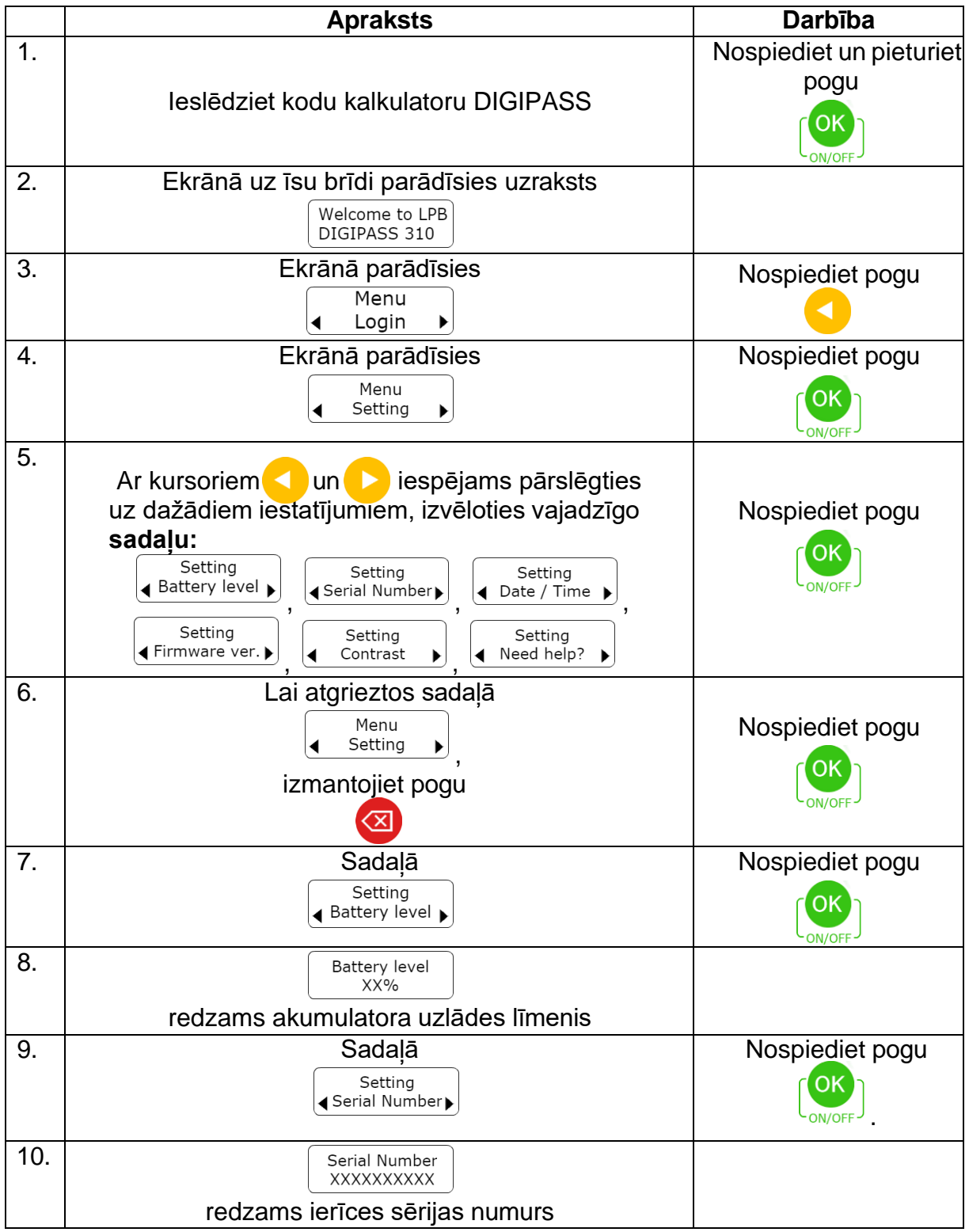

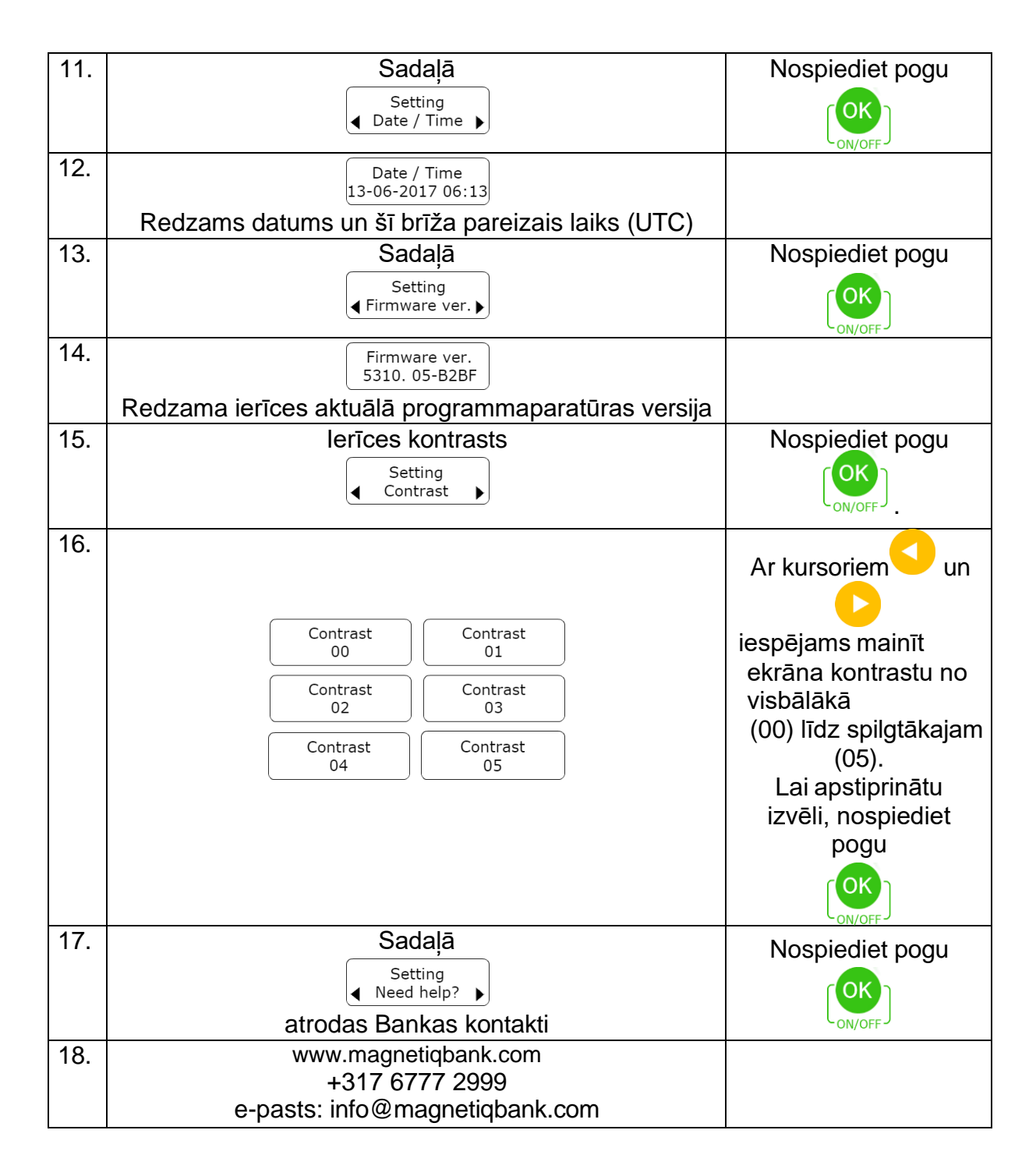

## <span id="page-7-0"></span>**6. PIN koda maiņa**

Ja radusies nepieciešamība mainīt esošo PIN kodu, to var izdarīt sadaļā "Change PIN". Šim mērķim jāzina esošais PIN kods un jāizdomā jauns.

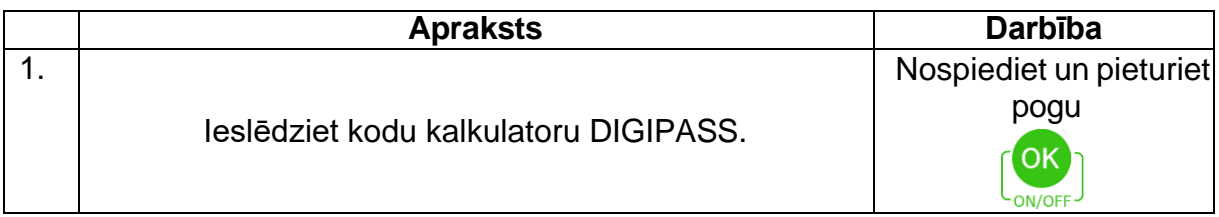

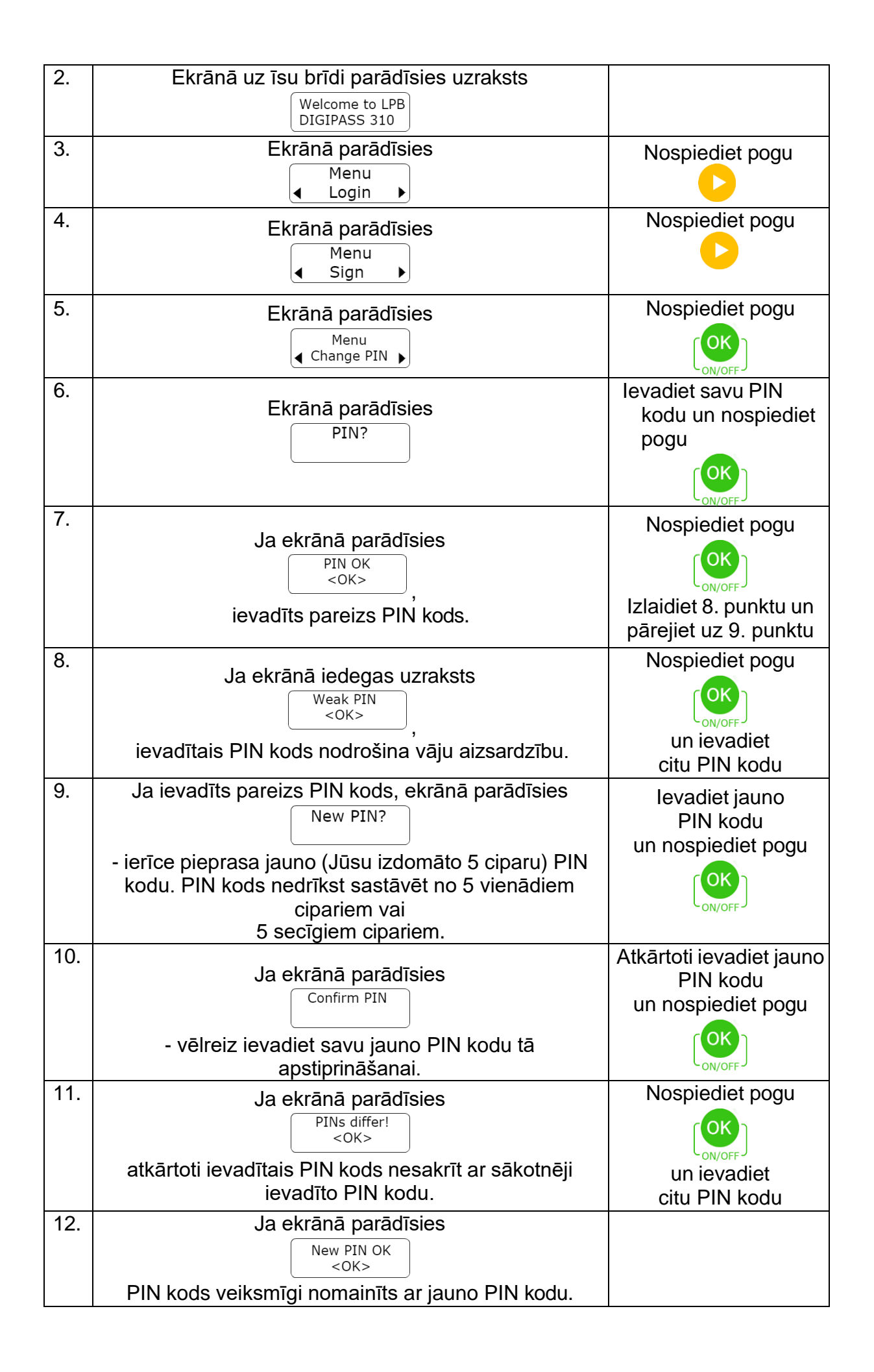

# <span id="page-9-0"></span>**7. Nepareizs PIN kods**

Ja ierīcē ievadīts nepareizs PIN kods, kodu kalkulators DIGIPASS brīdina par PIN koda ievadīšanas atlikušo mēģinājumu skaitu. Pēc 5. neveiksmīgā PIN koda ievadīšanas mēģinājuma kodu kalkulators DIGIPASS nobloķējas.

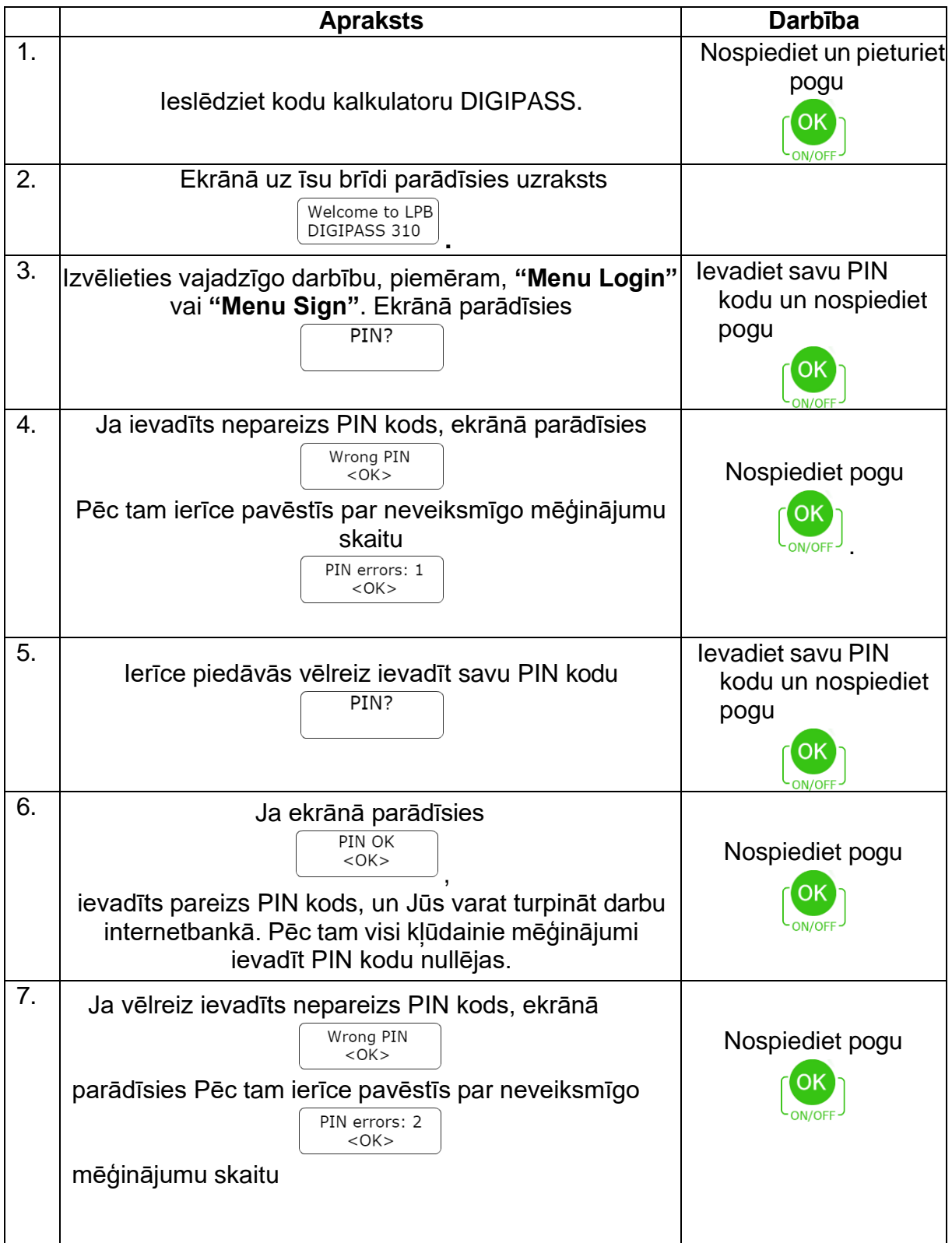

<span id="page-10-0"></span>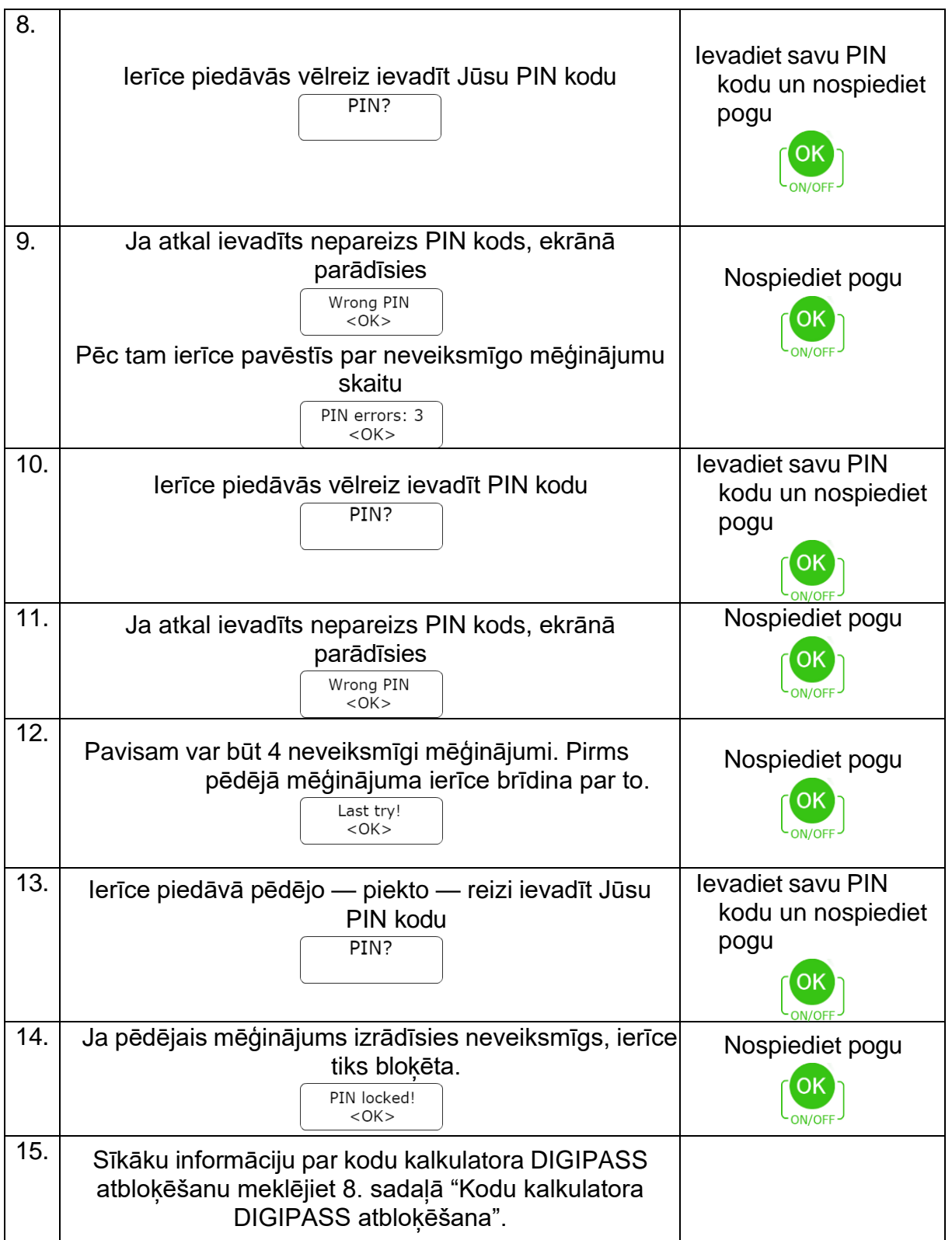

## **8. Kodu kalkulatora DIGIPASS atbloķēšana**

Pēc piektā neveiksmīgā PIN koda ievadīšanas mēģinājuma kodu kalkulatorā DIGIPASS ierīce tiks bloķēta. Kodu kalkulatora DIGIPASS ekrānā parādās unikālais bloķēšanas kods **Lock code**. Lai atbloķētu kodu kalkulatoru DIGIPASS, jāsazinās ar Bankas speciālistiem, piezvanot pa tālruni (+371) 6 777 2 999, jānosauc sava balss parole, vārds, uzvārds un citi personas dati, kuri norādīti Pieteikumā līguma slēgšanai. Varat arī personīgi ierasties Bankā, līdzi ņemot personu apliecinošu dokumentu. Pēc tam jānosauc kodu kalkulatora DIGIPASS numurs un tā **Lock code**. Bankas darbinieks Jums izsniegs atbloķēšanas kodu **Unlock code**. Šis kods jāievada kodu kalkulatorā DIGIPASS, lai to atbloķētu. Pēc tam ierīce piedāvās radīt jaunu **PIN kodu**, kuru turpmāk izmantosit, lai ieietu un apstiprinātu uzdevumus internetbankā.

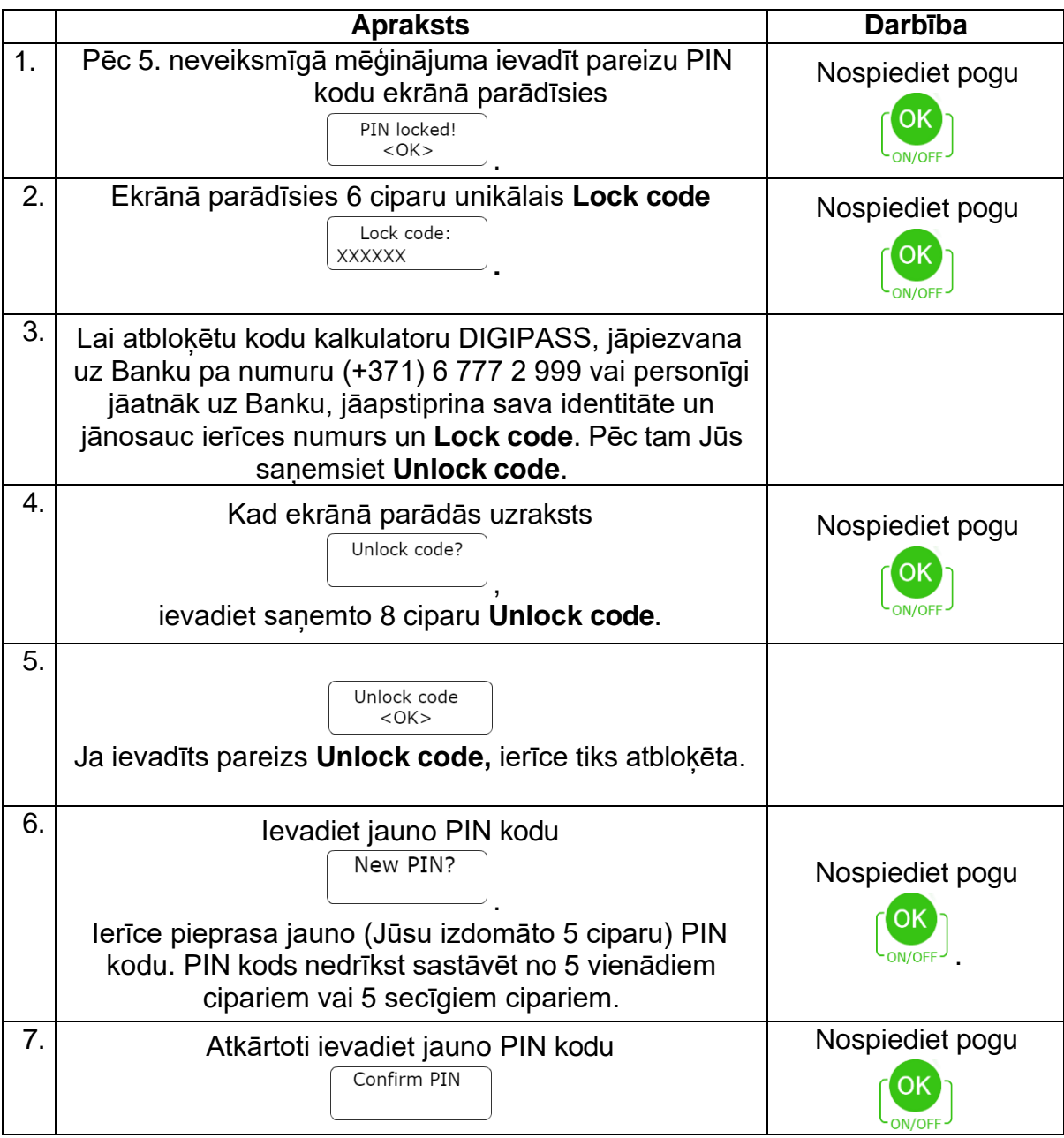

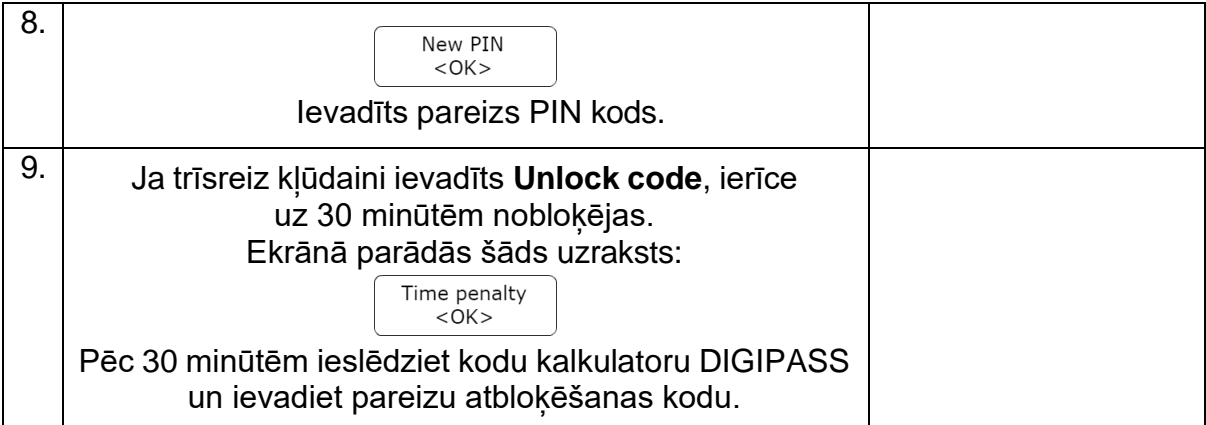

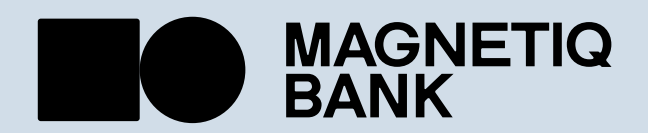